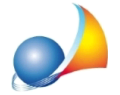

## Come posso registrare una proposta di acquisto perfezionata, dopo l'avvenuta comunicazione dell'accettazione, che si configuri come un vero e proprio **preliminare di compravendita?**

Una proposta di acquisto perfezionata, cioè firmata per accettazione dal venditore, è da ritenersi a tutti gli effetti un preliminare di compravendita nel caso in cui riporti una clausola secondo la quale l'accettazione della proposta è "da considerarsi sufficiente e necessaria a determinare ad ogni effetto di legge la conclusione di un contratto preliminare di compravendita anche nel caso in cui le parti intendono riprodurre i contenuti essenziali del contratto in una scrittura riproduttiva" (vedi risoluzione Agenzia delle Entrate [63/Edel25febbraio2008](https://www.agenziaentrate.gov.it/wps/file/nsilib/nsi/normativa+e+prassi/risoluzioni/archivio+risoluzioni/risoluzioni+2008/febbraio+2008/risoluzione+n+63+2008/Ris.+n.63.pdf))

La proposta di acquisto che contenga tutti gli elementi essenziali del contratto da concludere configura infatti un preliminare completo di ogni elemento ed è quindi necessaria la sua registrazione (attraverso il Modello 69) presso l'Agenzia dell'Entrate ed il pagamento delle relative imposte tramite il Modello F23.

Per effettuare tali operazioni nel software *Expert Trasferimenti Immobiliari* sarà necessario dapprima riportare i dati generali e di registrazione della proposta di acquisto nelle sezioni "Dati generali" e "Registrazione" nel riquadro "Preliminare di compravendita"

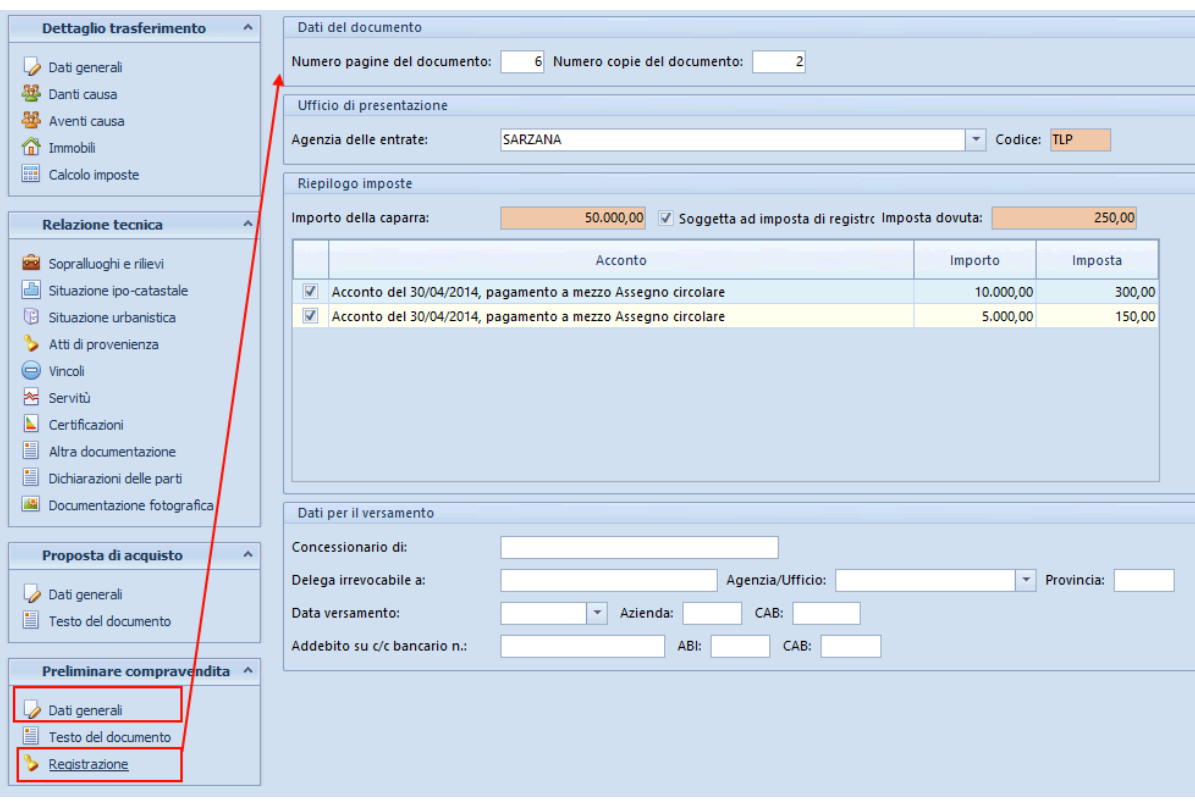

Una volta inseriti tutti i dati si procederà alla stampa dei modelli attraverso i comandi presentinelmenu*Stampe*|*Preliminaredicompravendita*.

NOTA: Per il Modello 69 eventualmente si puo cambiare la dicitura del campo Tipologia dell'atto da PRELIMINARE DI COMPRAVENDITA a per esempio PROPOSTA DI

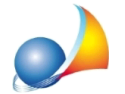

Assistenza Tecnica Geo Network Telefono 0187.629.894 - Fax 0187.627.172 e-mail: assistenza@geonetwork.it

ACQUISTO PERFEZIONATA in tal caso sarà necessario al momento della stampa attivare l'opzione Genera PDF Modello 69 editabile.